## СТАЛО ПОНЯТНО, КАК ЗАПОЛНЯТЬ АКТ СВЕРКИ С НАЛОГОВОЙ

*Обращаем внимание на [Письмо ФНС России от 15.02.2024 N ЗГ-2-8/2231@.](https://login.consultant.ru/link/?req=doc&base=QUEST&n=221949&dst=100007&date=12.03.2024)*

## ИЗ ДОКУМЕНТА ВЫ УЗНАЕТЕ

В строках «Передано отрицательное/положительное сальдо» и «Принято отрицательное/положительное сальдо» нужно указывать суммы, связанные:

- с реорганизацией юрлица или закрытием подразделения;
- изменением места администрирования;
- формированием сальдо ЕНС на 1 января 2023 г.

## КАК НАЙТИ ДОКУМЕНТ В КОНСУЛЬТАНТПЛЮС

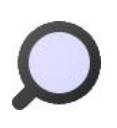

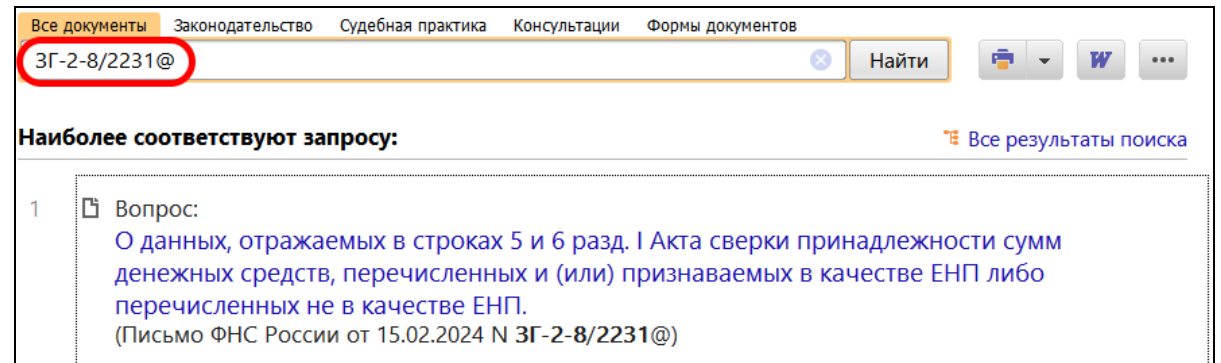

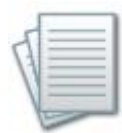

## ДОПОЛНИТЕЛЬНАЯ ИНФОРМАЦИЯ

О том, как свериться с инспекцией, расскажет *[Готовое решение: Как](https://login.consultant.ru/link/?req=doc&base=PKBO&n=44763&dst=100001&date=12.03.2024) провести сверку с [налоговым органом \(КонсультантПлюс, 2024\).](https://login.consultant.ru/link/?req=doc&base=PKBO&n=44763&dst=100001&date=12.03.2024)*

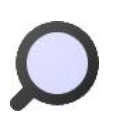

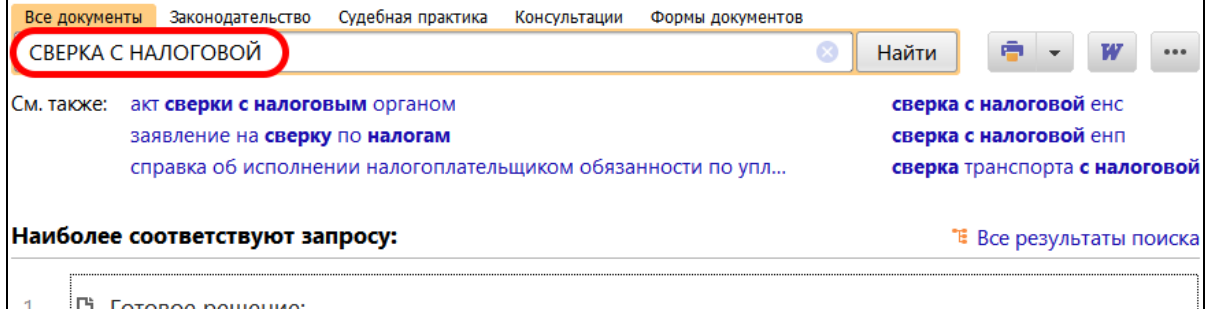

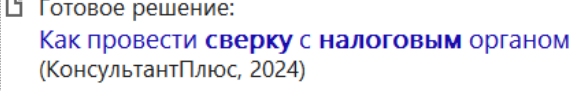

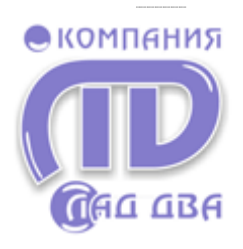

Если Вас заинтересовал документ, но его нет в установленном комплекте системы, Вы можете заказать его по телефонам «Горячей линии» ООО «Компания ЛАД-ДВА»: 8-951-596-6446 (384-2) 74-44-44 г. Кемерово а также по телефонам:  $(384-3)$  45-47-02 г. Новокузнецк

 $(384-56)$  3-10-19 г. Ленинск-Кузнецкий

или на сайте www.lad-dva.ru

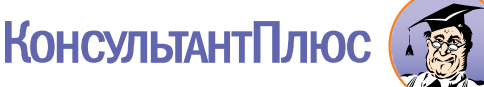